#### **Declaration of conformity for the European Community**

ATLINKS declares that Alcatel IP2015 telephone complies with the relevant basic requirements and provisions of the European directive 1999/5/CE. You can download the declaration of conformity from the following address: **www.alcatel-business.com**.

The CE logo shown on the products indicates that they are compliant with the basic requirements of all the applicable directives.

CE

#### **Environment**

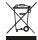

This symbol means that your inoperative electronic appliance must be collected separately and not mixed with the household waste. The European Union has implemented a specific collection and recycling system for which producers' are responsible.

This appliance has been designed and manufactured with high quality materials and components that can be recycled and reused.

Electrical and electronic appliances are liable to contain parts that are necessary in order for the system to work properly but which can become a health and environmental hazard if they are not handled or disposed of in the proper way. Consequently, please do not throw out your inoperative appliance with the household waste. If you are the owner of the appliance, you must deposit it at the appropriate local collection point or leave it with the vendor when buying a new appliance.

- (a)- If you are a professional user, please follow your supplier's instructions.
- (b)- If the appliance is rented to you or left in your care, please contact your service provider.

Please help us protect the environment in which we live!

#### Notice of copyright and trademarks

Copyright © 2014 ATLINKS. All rights reserved. ATLINKS reserves the right to change the technical specifications of its products without prior notice, so as to make technical improvements or respect new regulations.

Alcatel is a registered trademark. Alcatel logo and Alcatel name are trademarks of Alcatel-Lucent and used under license by ATLINKS.

Model : Alcatel IP2015 A/W No.: 10001114 Rev.0 (EN)

Printed in China

# ALCATEL

home & business phones

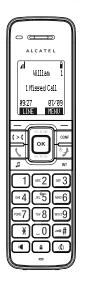

# Alcatel IP2015 QUICK START GUIDE

Message Waiting visual indicator

Left softkey : dialing line selection

Right softkey : menu

Off hook

**0** 

On hook/back
- long press: on/off handset

0.1

Navigator:

- Central key : menu/OK

- Up key:

In idle mode : directory

In communication: increase earpiece, headset or handsfree volume

- Down key:

In idle mode : call log

In communication : decrease earpiece,

headset or handsfree volume

CONF Conference

INT Intercom

⊷# Lock keypad

Mute

Change text input mode (ABC/abc/Abc)

Redial list

Call hold

Handsfree

( > Call tranfer

#### Display icon description

| <b>4</b> 0 | Handsfree mode activated | <b>.</b> → | Call forward                      |
|------------|--------------------------|------------|-----------------------------------|
| 0          | In headset mode          | •          | Do not disturb function activated |
| Δ.         | Ringer off               |            | Voicemail                         |
| 31         | Range                    |            | Battery Status                    |
| O          | Line disabled            | Ç          | Line registered                   |
| K          | Line unregistered        | 7          | Missed calls                      |
| K.         | Call in                  | <b>7</b>   | Call out                          |
| - ₩        | Mute activated           |            |                                   |

## LED base description

| Φ               | Steady amber   | Base is connected to network or router |  |
|-----------------|----------------|----------------------------------------|--|
| VolP            | Steady amber   | Registered to VoIP server              |  |
| Ů Vo <b>I</b> P | Blinking amber | DECT registration mode                 |  |

#### Phone web interface

- 1. Check phone IP address pressing MENU > Status > Network.
- 2. Open a web browser on your computer. Enter http:// and the IP address in the address bar and validate.
- 3. Default login and password are « user/user » for users and « admin/admin » for administrator
- 4. Minimum config is sip account. Check administrator guide for details.

#### Language setting

- Press MENU > User settings > Language.
- Select the desired language and press OK

# Making a call

- Pre-dialling: enter the phone number and press \( \).
- <u>Direct dialling</u>: press \( \) and enter the phone number.
- Handsfree : enter phone number and press I or vice versa .
- <u>Headset</u>: connect headset, enter phone number and press \(\bigl\).

# Accepting a call

- With the handset: press \( \).
- With a headset : press \( \) .
- With the handsfree : press I

Note: to accept a waiting call, press ANSWER softkey.

# Putting a call on hold

• Press 🎜 key. To retrieve the call press **RESUME** soft key.

<u>Note</u>: with more than one active call, you can use **NEXT** softkey to toggle and use the corresponding soft key to hold or resume.

# 3-party conference

- 1. Once in line with 1st caller, press CONF. key, 1st caller is put on hold.
- 2. Select A new party or A handset party soft key and dial phone number.
- 3. After 2nd call is established, press CONF soft key to set up the conference.

Note: if you already have two active calls, you can create a conference with your two counterparts by pressing CONF.

#### **Call transfer**

#### Attended transfer:

- 1. Press ( > ( key during the active conversation, the call is put on hold.
- 2. Select A new party or A handset party soft key and dial the second telephone number.
- 3. When the call is answered, then press **Trans.** soft key to complete the operation.

<u>Note</u>: if you already have two active calls, you can transfer the call to your two counterparts by pressing ( > (

#### Blind transfer:

- 1. Press ( > ( key during the active conversation, the call is put on hold.
- Select A new party or A handset party soft key, select BLIND soft key and enter second telephone number. Call is automatically transferred.

#### Redial

1. Press  $\triangle$  , select the desired call and press **Dial** soft key or press lacksquare or lacksquare .

#### **Call forward**

- 1. Press MENU > Features > Call Forward.
- 2. Select the line, the type of forward, status (on/off), then enter the destination number and SET.

#### **Call list**

- 1. Press down navigation key or MENU > Call history > 1. Missed Calls or 2. Received Calls or 3. Dialed Calls.
- 2. Scroll through the list using ok
- 3. To dial an entry, press **DIAL** soft key or press \ or \ or

#### **Phonebook**

#### Access phonebook:

- Press up navigation key.
- 2. Select Local directory or other phonebook and press OK or REVIEW soft key .
- 3. To dial an entry, press **Dial** soft key or press \( \bigcup \) or \( \bigcup \)

#### Add a new entry:

- Press up navigation key > underline Local directory or other phonebook > press OPTION softkey > Press Add new.
- 2. Enter name and number and press SAVE soft key.

## Do not disturb

- 1. Press MENU > Features > DND.
- 2. Select the line. Change status with **OK** key, and press **SET** soft key.

#### Voice mail

- Press MENU > Message.
- 2. Select the line and press **OK** .

Note: an icon will be shown at the right hand side of a line in this menu when there are pending messages.

# Registration

1. Base: make a long press on 🔔

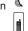

- 2. <u>Handset</u>: press MENU > User settings > Registration.
- 3. Select Handset.
- 4. Perform the steps displayed on screen.